# **Wiederbelebung eines 3D-Druckers: Eine Checkliste**

Auch zur Erstinbetriebnahme geeignet. Grundsätzlich soll es hier nur um Konzepte & Wissen geben, das bei allen modernen FDM-Druckern angewendet werden kann, und nicht um modell- oder firmwarespezifische Ausführungen.

## ☐ **Grundsätzliche Mechanik überprüfen**

- ☐ **Nichts nennenswertes wackelt** wo es nicht soll.
- ☐ Die **Achsen lassen sich grundsätzlich leicht überall hinbewegen**, indem man am Schrittmotor dreht oder die Riemen verschiebt.
- ☐ Das **Druckbett ist halbwegs flach** und hat eine geeignete Oberfläche (der Goldstandard ist strukturiertes PEI als Magnetauflage).
- ☐ Hotend und Coldend sind **nicht verstopft**.

# ☐ **Grundsätzliche Elektronik überprüfen**

● □ Das **Netzteil** ist stark genug für Schrittmotoren und Heizpatronen, inkl. Sicherheitsfaktor:

```
I_netzteil >= (P_hotend + P_heizbett + n_schrittmotoranzahl * R_phase * (I_phase ^ 2))
/ U_netzteil * 1.5
```
- ☐ Die Heizpatronen und das Mainboard sind für die **Spannung des Netzteils** ausgelegt.
- ☐ Das Mainboard und die MOSFETs sind für die **Leistung der Heizpatronen** ausgelegt. Ansonsten kann man auch ein externes MOSFET-Board nutzen.
- ☐ Alle **Kontakte** sind korrekt gecrimpt und verschraubt mit Aderendhülsen.
- ☐ Alle **Sensoren** sind korrekt angeschlossen und überschreiten die maximale Eingangsspannung der Digitaleingänge nicht (d.h. VCC=5V, ansonsten ist ein Spannungsteiler/Optokoppler/Level-Shifter nötig).
- ☐ Alle **Kabel** und sonstige Leitungen sind sinnvoll verlegt und aufgeräumt, und der Drucker kann grundsätzlich alle Ecken erreichen ohne ein Kabel abzureißen.
- ☐ Es ist eine **Firmware** installiert & es gibt eine Software um darauf zuzugreifen.

# ☐ **Grundsätzliche Einstellungen testen (mit Strom & Firmware)**

- ☐ Die Spannung **Vref der Schrittmotortreiber** ist korrekt eingestellt: <https://www.circuitist.com/how-to-set-driver-current-a4988-drv8825-tmc2208-tmc2209/>
- ☐ Die **Endschalter** sind korrekt eingestellt. Es gibt dafür je nach Firmware meist einen Befehl um sich anzeigen zu lassen, ob die Endschalter betätigt sind, damit kann man das gut testen.
- ☐ Alle Motoren bewegen sich in die **richtige Richtung**. Man kann sonst üblicherweise den Stecker umdrehen (bevorzugter Weg) oder das in der Firmware einstellen.
- ☐ Die **Lüfter** funktionieren und lassen sich regeln.
- ☐ **Heizelemente** heizen grundsätzlich.
- ☐ Die **Temperaturwerte** werden korrekt angezeigt. Dafür kann z.B. mit einem Multimeter mit passendem Sensor die Temperatur verglichen werden. Sinkt die Temperatur statt zu steigen ist ein NTC statt eines PTC eingebaut (oder andersherum), steigt die Temperatur nicht im richtigen Maß ist ein falscher Sensor in der Firmware konfiguriert oder der Sensor ist defekt.
- ☐ Die **Nozzle** und das Coldend treffen im warmen Zustand (ca. 180 °C) im Hotend exakt aufeinander (handfest anziehen, Vorsicht Verbrennungsgefahr).

## ☐ **Firmware & Parameter kalibrieren**

- ☐ Die **Distanz je Umdrehung** aller Achsen sind korrekt eingestellt. Üblicherweise ist das eine rechnerisch ermittelte Ganzzahl, oder man misst die Bewegung der Nozzle selbst mit einem Lineal. Der Druck eines "Kalibrationswürfels" o.ä. ist dafür nicht zu empfehlen. Extruderschritte werden später noch mal fein eingestellt.
- ☐ Das **Bett ist gelevelt**: auf Z=0 (per Endschalter) kann man zwischen Nozzle und Druckbett kein Licht mehr durchscheinen sehen; ein Teststück mit bekannter Dicke d passt bei Z=d exakt (evtl. leicht schleifend) zwischen Druckbett und Nozzle durch, bei Z=d-0.05 klemmt es. Dies 3 mal nacheinander je an allen 4 Ecken wiederholen und jedes Mal die dazugehörige Schraube korrekt einstellen.
- ☐ Wenn durch Firmware unterstützt: der **PID-Regler** für die Heizelemente ist korrekt eingestellt. Oft gibt es dafür eine Autotuning-Funktion.
- ☐ Die **Extruderschritte** sind korrekt eingestellt. Zum Testen aufheizen, dann exakt 110mm Filament von der Extruderkante in Richtung Rolle anzeichnen. 100mm extrudieren, messen wie viel übrig ist, dann neuen Wert bestimmen:

n' [steps/mm] =  $n * 100$  / (110 - l rest [mm])

- ☐ Wenn durch Firmware unterstützt und eine entsprechende Probe vorhanden ist (empfohlen): **Mesh-Bed-Leveling** wurde durchgeführt. Siehe Firmware-Handbuch.
- ☐ Ein **erster Druck** (z.B. 1x1x1cm-Würfel) ist mehr oder weniger erfolgreich.
- ☐ Wenn durch Firmware unterstützt und eine IMU angeschlossen ist (empfohlen): **Input Shaping** wurde durchgeführt. Siehe Firmware-Handbuch.
- ☐ **Pressure Advance** ist korrekt eingestellt. Siehe <https://youtu.be/EoGdHsU488s?si=H9VSHvjWQZB7Liec&t=225>
- ☐ **Firmware Retraction** ist korrekt eingestellt. Bei Druckern die keine Firmware Retraction unterstützen muss dies in den Slicer-Einstellungen hinterlegt werden. Siehe<https://www.youtube.com/watch?v=MFb5W5EVrA0>
- ☐ **Flow Rate** ist korrekt eingestellt. Siehe <https://youtu.be/W901s6zTwiw?si=x9Ihz-Lz1U-x5ljF&t=382>

#### ☐ **Slicereinstellungen vorbereiten**

- ☐ Ideal für Slicereinstellungen die von anderen genutzt werden sollen: **wenig Überraschungen**, also nah an den Standardeinstellungen für einen ähnlichen Drucker bleiben.
- ☐ Vermeidet Stringing und hat sonst quasi keine Nachteile: **Z-Hop** = 0
- **∏TODO: ???**

#### ☐ **Firmware & Parameter optimieren**

- ☐ **Pressure Advance** ist korrekt eingestellt. Siehe <https://youtu.be/EoGdHsU488s?si=H9VSHvjWQZB7Liec&t=225>
- ☐ **Firmware Retraction** ist korrekt eingestellt. Bei Druckern die keine Firmware Retraction unterstützen muss dies in den Slicer-Einstellungen hinterlegt werden. Siehe<https://www.youtube.com/watch?v=MFb5W5EVrA0>
- ☐ **Flow Rate** ist korrekt eingestellt. Siehe <https://youtu.be/W901s6zTwiw?si=x9Ihz-Lz1U-x5ljF&t=382>
- ☐ Grundsätzlich kann man das auch je Filament machen. Bei uns am besten einmal für PLA einstellen und prüfen ob es für ABS auch noch passt.

#### ☐ **Druckgeschwindigkeit optimieren**

- ☐ Maximale Extrusionsrate herausfinden bevor Schritte verloren gehen. TODO
- ☐ Maximale Geschwindigkeit herausfinden bevor Schritte verloren gehen. TODO (rechnerisch aus Motordrehzahl?)
- ☐ Maximale Beschleunigungen herausfinden bevor Schritte verloren gehen. TODO
- ☐ Maximalen Ruck (Jerk) herausfinden bevor Schritte verloren gehen. TODO

**Dauerhafter Link zu diesem Dokument: [https://wiki.technikkultur-erfurt.de/projekte:3d\\_drucker:wiederbelebung](https://wiki.technikkultur-erfurt.de/projekte:3d_drucker:wiederbelebung)**

Dokument zuletzt bearbeitet am: **04.03.2024 19:40**

**Verein zur Förderung von Technikkultur in Erfurt e.V** <https://wiki.technikkultur-erfurt.de/>

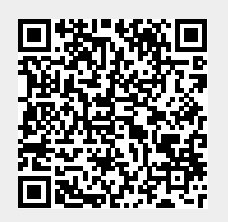